# *IPv6 Workshop : Location*

*Date* 

*DNS*

*Trainer Name*

## **Laboratory Exercise:** *DNS*

### **Objectives**

In this laboratory exercise you will complete the following tasks:

- *Create a forward zone*
- *Insert IPv6-related records*
- *Do some A and AAAA queries to the server*

### **Visual Objective**

The following figure shows the topology of the current laboratory. Now we have a PC performing as a DNS server.

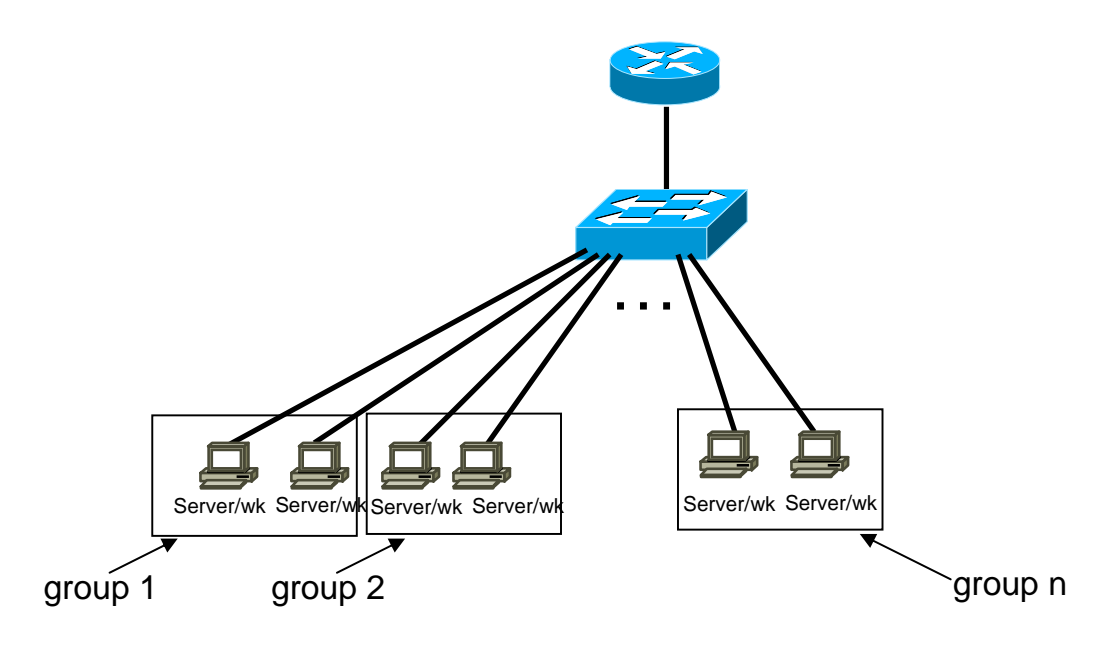

**Figure 1:** Scenario topology

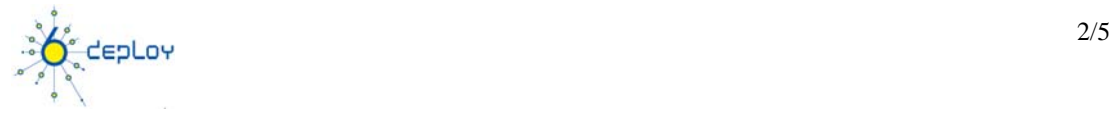

#### **Setup**

*Your IPv4 address is assigned by DHCPv4.* 

#### **Scenario**

*Α laptop with Linux Ubuntu is running BIND 9.3. The access to the DNS server is allowed via ssh (port 22) at the address*  **2001:XXXX:XXXX:XXXX***::53 using the login/password: \*/\*. In the* **/etc/bind/formation/** *directory there are already files with DNS records. Trainees should create the relevant IPv6 DNS (AAAA) records in a new file. (Students should have basic knowledge of BIND/DNS)* 

*The DNS server is configured via the /etc/bind/named.conf file. The "forward" files that contain the DNS entries are already defined in the /etc/bind/named.conf via the following syntax:* 

```
Forward zone: Example for group 3
zone "group3.ipv6.workshop" in { 
     type master; 
     file "/etc/bind/workshop/group3"; 
};
```
*In order to add IPv6 DNS entries for PC X in group Y, the zone file groupY.ipv6.workshop has to be created. (The file /etc/bind/named.conf already contains the appropriate entries.)* 

#### **Task 1:** *Create an IPv6 forward zone file and insert IPv6 records*

Complete the following exercise's steps:

- **Step 1**: In /etc/bind/workshop/ directory of DNS Server create and populate the file correspondent to your zone (group*Y.*ipv6.workshop). For your host's name use **pcX**. For example: **pc1.group4.ipv6.workshop** (**Tip:** See configuration examples at the end of the document and grouptest file in DNS server)
- **Step 2**: Validate the zone file using the command **named-checkzone**
- **Step 3:** Restart DNS server (**Tip:** In order to restart the DNS server, root privileges are required. DNS will be restarted on-demand by the trainer). Use the command *rndc* specifying your zone.

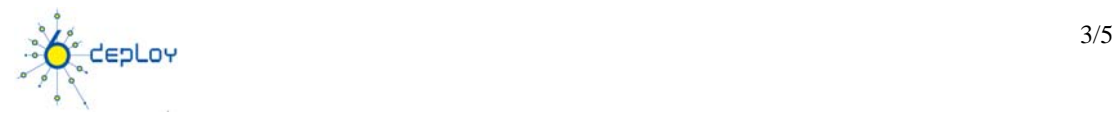

• **Step 4:** Validate DNS queries using your lab PC.

#### **Bonus: Task 2:** *Create an IPv6 reverse record (PTR) in a reverse zone*

Complete the following exercise's steps:

• **Step 1**: In **/etc/bind/formation/** directory create and populate the file correspondent to your reverse zone (X.X.X.X.X.X.X.X.X.X.X.X.1.0.0.2.ip6.arpa). As in the previous task use **pc** for your host's name. (**Tip:** See configuration examples at the end of the document)

- **Step 2**: Validate the zone file using the command **named-checkzone**
- **Step 3:** Restart DNS server (**Tip:** use rndc command)
- **Step 4:** Validate DNS queries using your lab PC (**Tip:** use dig command)

#### **Summary**

After completing these exercises, you should be able to:

- *Create a forward zone*
- *Insert IPv6 related records*
- *Insert IPv6 PTR records*

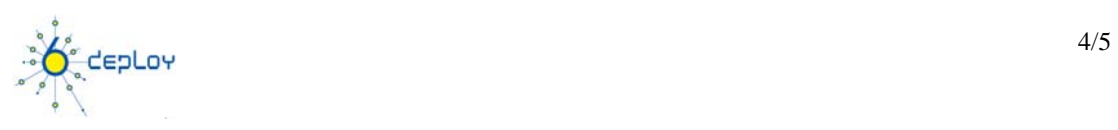

## **Appendix A**  *Examples BIND files*

#### **Forward-zone file for workshop.org**

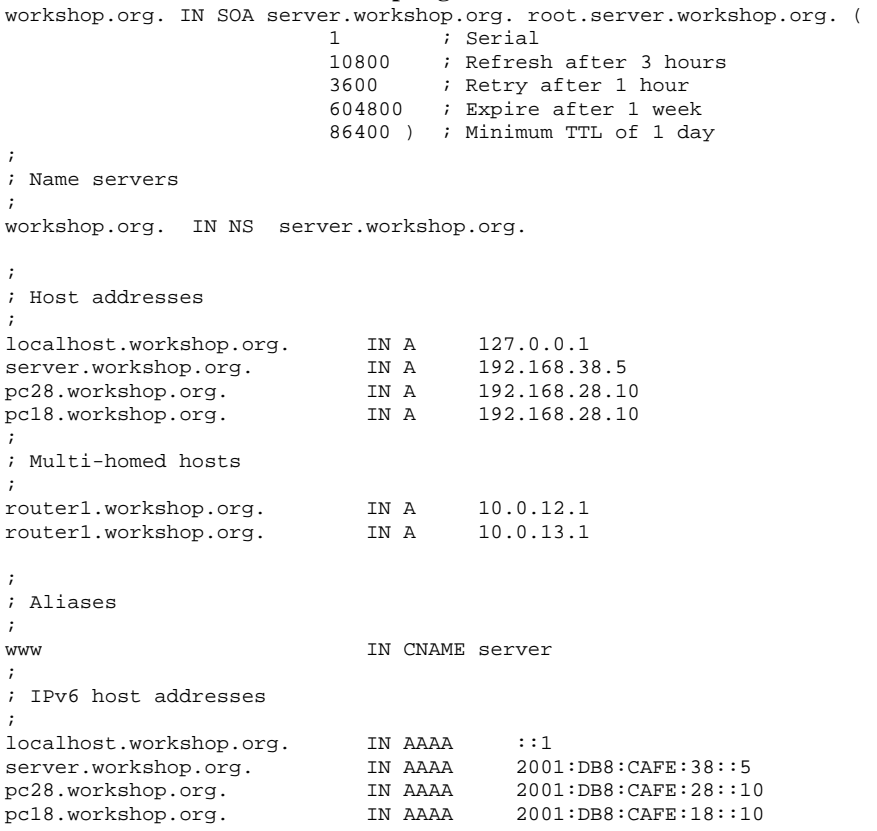

#### **Reverse-zone file for workshop.org**

1.1.1.1.E.F.A.C.8.B.D.0.1.0.0.2.ip6.arpa. IN SOA server.workshop.org.

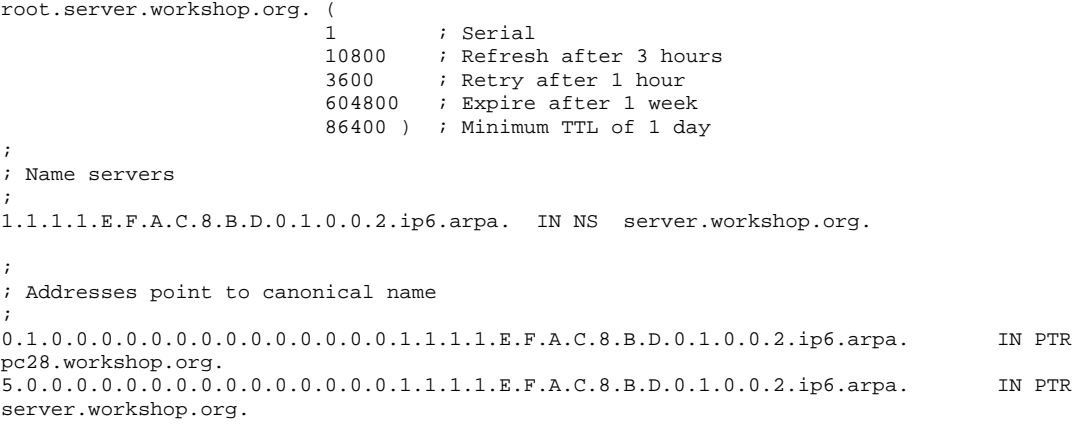

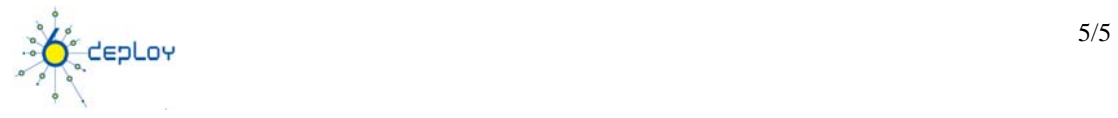